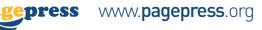

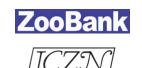

# Registering new species' names in **ZooBank**

## What is ZooBank?

**ZooBank** is the *Official Register* of the International Commission on Zoological Nomenclature (ICZN).

**ZooBank** provides an authoritative online, open-access, community-generated registry for zoological nomenclature, as a service to *taxonomists*, *biologists*, and the global *biodiversity informatics community*.

How to register your paper in **ZooBank** 

## STEP

01

#### **ACCESS**

www.zoobank.org

and log in to your account
– or create a new one if
you have not – and select
"register content".

## STFP

02

#### **CHOOSE**

the Publication Type "Article in a Journal, Magazine, Periodical"

### CHOOSE

the publication status
"This work has not yet
been published"
– provide the binding
details (author – article
title – journal) and any
additional detail you
already know.

# STEP

03

### YOUR ARTICLE

receives an LSID (Life Science Identifier) code. Remember to give it to the Publisher to have it added to published paper.

# STEP

04

### **YOUR ARTICLE**

is published online.

# STEP

05

### **GO BACK TO**

www.zoobank.org and select the publication status 'This work has already been published' - add the publication date and other details (volume, pages, DOI number, etc.). Your paper is officially registered in ZooBank

What gets registered in ZooBank?

• **Nomenclatural Acts** as per the ICZN Code of Nomenclature (not only 'original descriptions' of new scientific names for animals, but also emendations, lectotypifications, etc.).

- **Publications** that contain Nomenclatural Acts.
- Authors of one or more Publications.
- **Type Specimens** for scientific names of animals (provisional, not yet fully implemented).

Why register a paper in ZooBank?

• It is mandatory for online-only publications

• To ensure that your publication is **officially** recorded as the first to describe a species

2

3

4